**ISSN 2448-508X**

# **Kuxulkab'** -Tierra viva o naturaleza en voz Chontal-

*Volumen 27 Número 59 Septiembre-Diciembre 2021*

'niversidad Juárez Autónoma de Tabasco *Universidad Juárez Autónoma de Tabasco* sión Académica de Ciencias Biológicas *División Académica de Ciencias Biológicas*

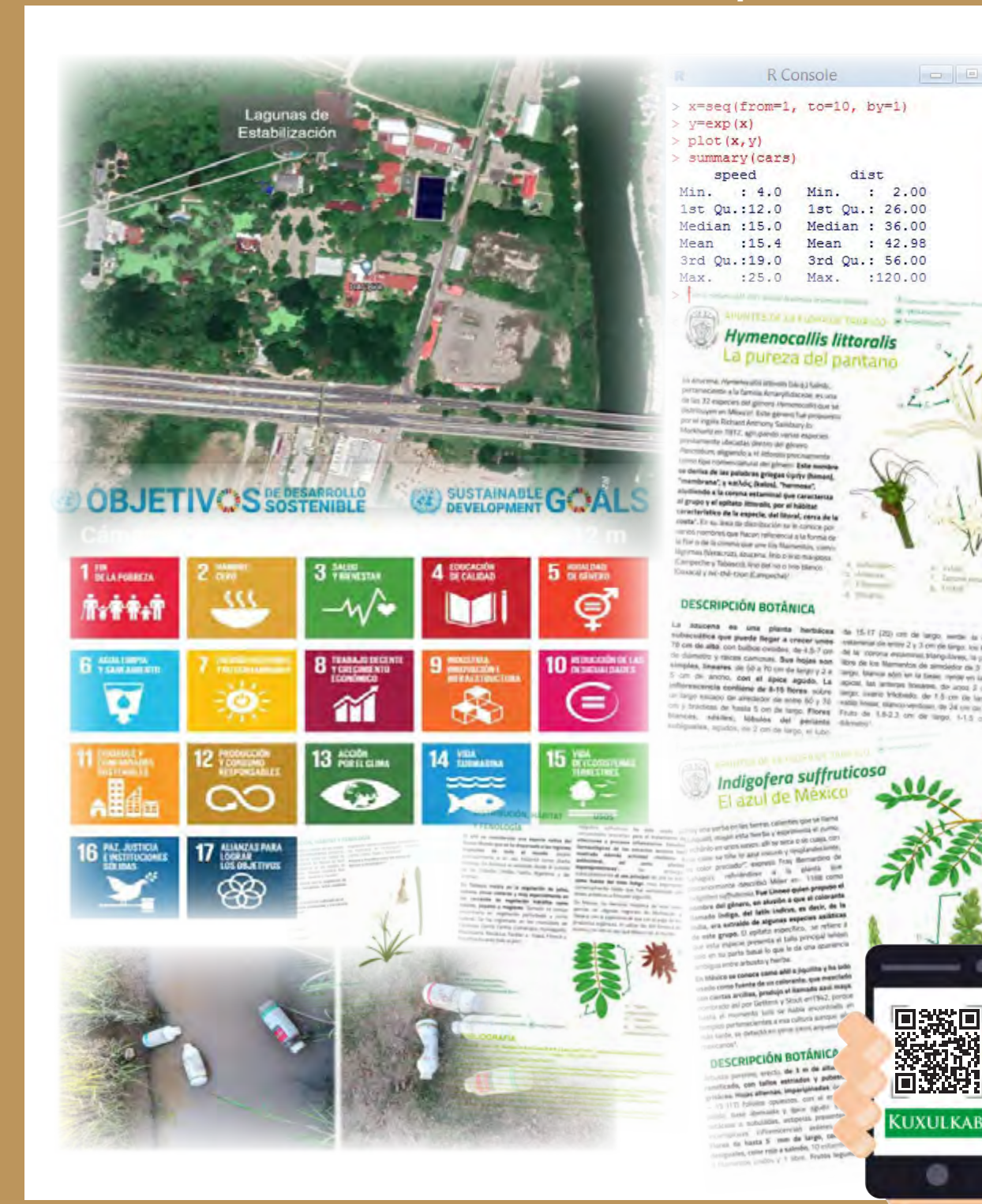

#### « REVISTA DE DIVULGACIÓN CIENTÍFICA »

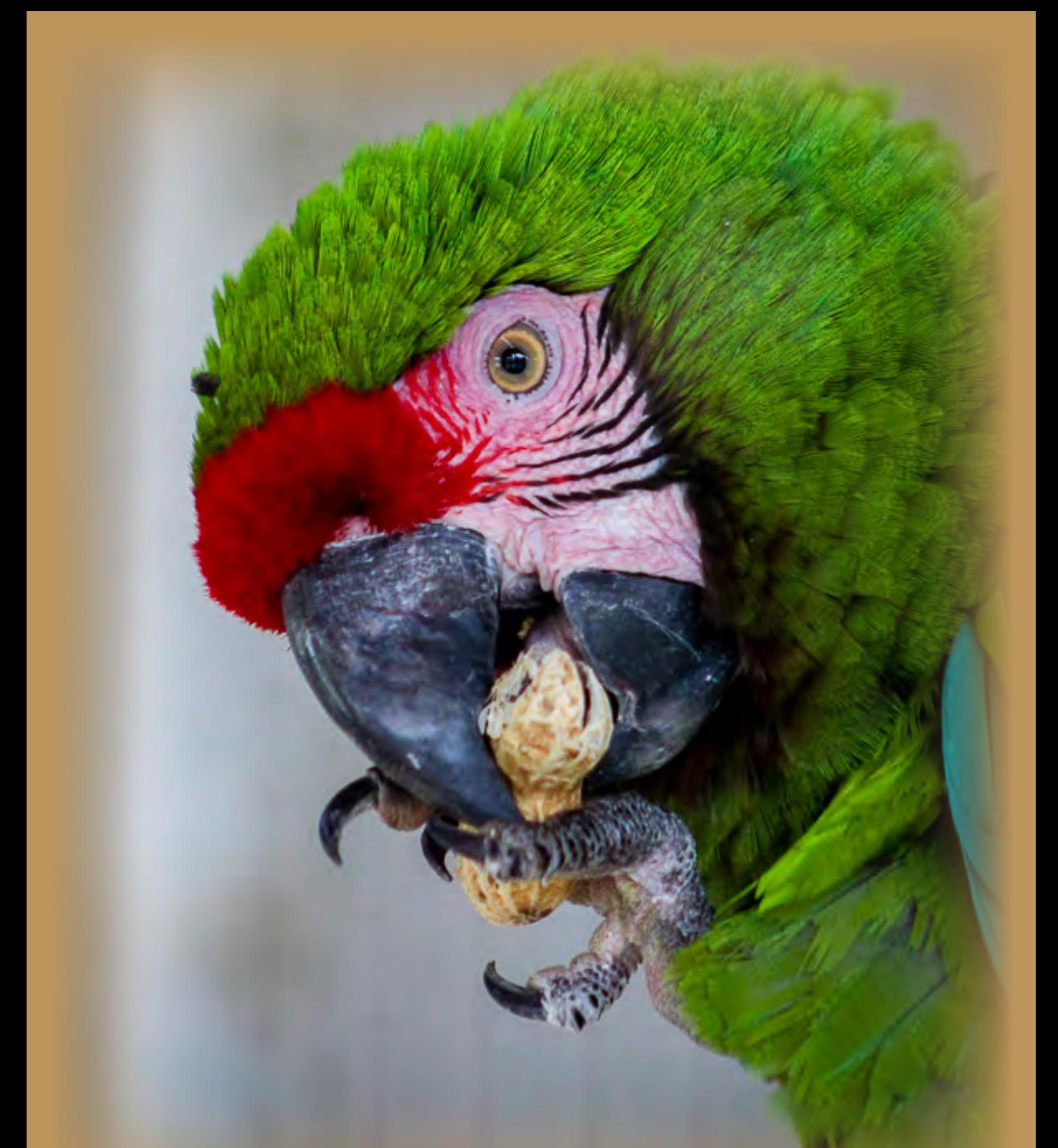

**EJEMPLAR DE GUACAMAYA VERDE ('***Ara militaris***'): PROGRAMA DE RESGUARDO, PROTECCIÓN Y ACONDICIONAMIENTO DE ESPECIES ENDÉMICAS EN LA UMA DE PSITÁCIDOS. División Académica de Ciencias Biológicas (DACBiol); Universidad Juárez Autónoma de Tabasco (UJAT). Villahermosa, Tabasco; México.**

*Fotografía: Jesús Ramírez.*

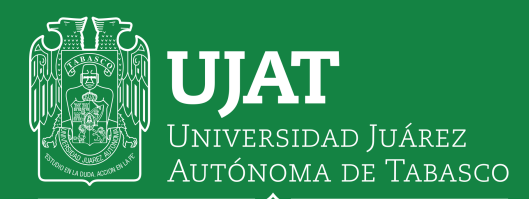

"ESTUDIO EN LA DUDA. ACCIÓN EN LA FE"

#### **Directorio**

L.D. Guillermo Narváez Osorio

Dra. Dora María Frias Márquez

Dr. Wilfrido Miguel Contreras Sánchez .<br>Tetario de Investigación, Posgrado y Vinculación

Mtro. Jorge Membreño Juárez tretario de Servicios Administrat

Mtro. Miguel Armando Vélez Téllez

Dr. Arturo Garrido Mora Director de la División Académica de Ciencias Biológicas

Dra. Ana Rosa Rodríguez Luna .<br>Serado, DACBiol-UJAT

M. en A. Arturo Enrique Sánchez Maglioni dinador Administrativo, DACBiol-UJ.

M.I.P.A. Araceli Guadalupe Pérez Gómez Coordinador de Docencia, DACBiol-UJAT M.C.A. Yessenia Sánchez Alcudia Coordinadora de Difusión Cultural y Extensión, DACBiol-UJAT

**Comité Editorial de Kuxulkab'**

Dr. Andrés Reséndez Medina † Editor fundador

Biól. Fernando Rodríguez Quevedo Editor ejecutivo y encargado

Dra. Coral Jazvel Pacheco Figueroa Dr. Jesús García Grajales Dra. Carolina Zequeira Larios Dr. Rodrigo García Morales Dra. María Elena Macías Valadez-Treviño Ocean. Rafael García de Quevedo Machain M.C.A. Ma. Guadalupe Rivas Acuña Dr. Nicolás Álvarez Pliego Dra. Nelly del Carmen Jiménez Pérez Dr. Marco Antonio Altamirano González Ortega Dra. Rocío Guerrero Zárate Dr. Eduardo Salvador López Hernández Dra. Nadia Florencia Ojeda Robertos Dr. Maximiano Antonio Estrada Botello Dra. Melina del Carmen Uribe López Dr. José Guadalupe Chan Quijano Dra. Martha Alicia Perera García Editores asociados

Dra. Ramona Elizabeth Sanlucar Estrada M.C.A. Alma Deysi Anacleto Rosas Dra. Ena Edith Mata Zayas M. en Pub. Magally Guadalupe Sánchez Domínguez Correctores de estilo

M.C.A. María del Rosario Barragán Vázquez M. en C. Leonardo Noriel López Jiménez Dra. Violeta Ruiz Carrera Correctores de pruebas

M.Arq. Marcela Zurita Macías-Valadez M. en C. Sulma Guadalupe Gómez Jiménez Traductoras

L.I.A. Ervey Baltazar Esponda Soporte técnico instituci

Srta. Ydania del Carmen Rosado López Téc. Juan Pablo Quiñonez Rodríguez † Biól. José Francisco Juárez López Est. Biól. Gloria Cecilia Arecha Soler Est. G.A. Diana Cecilia Velázquez Leyva Est. I.A. José Manuel Ramírez Cruz

**Consejo Editorial (externo)**

Dra. Lilia María Gama Campillo .<br>Picas, UJAT - México

Dr. Roberto Carlos González Fócil efe del Departamento de Revistas Científicas, UJAT - México Dra. Juliana Álvarez Rodríguez

cias Económico Administrativas, UJAT-División Académica de Cier<br>México

Dr. Jesús María San Martín Toro

# **KUXULKAB**

L a revista **Kuxulkab'** (vocablo chontal que significa «tierra viva» o «naturaleza») es una publicación cuatrimestral de divulgación científica la cual forma parte de las publicaciones periódicas de la Universidad Juárez Autónoma de Tabasco; aquí se exhiben tópicos sobre la situación de nuestros recursos naturales, además de avances o resultados de las líneas de investigación dentro de las ciencias biológicas, agropecuarias y ambientales principalmente.

El objetivo fundamental de la revista es transmitir conocimientos con la aspiración de lograr su más amplia presencia dentro de la propia comunidad universitaria y fuera de ella, pretendiendo igualmente, una vinculación con la sociedad. Se publican trabajos de autores nacionales o extranjeros en español, con un breve resumen en inglés, así como también imágenes caricaturescas.

**Kuxulkab'** se encuentra disponible electrónicamente y en acceso abierto:

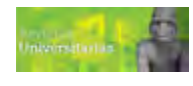

**Revistas Universitarias (https://revistas.ujat.mx/)** Portal electrónico de las publicaciones periódicas de la Universidad Juárez Autónoma de Tabasco (UJAT).

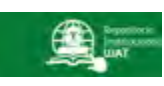

**Repositorio Institucional (http://ri.ujat.mx/)**

Plataforma digital desarrollado con el aval del Consejo Nacional de Ciencia y Tecnología (CONACYT), se cuenta con un acervo académico, científico, tecnológico y de innovación de la UJAT.

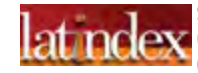

**Sistema Regional de Información en Línea para Revistas Científicas de América Latina, el Caribe, España y Portugal (www.latindex.ppl.unam.mx)**

Red de instituciones que reúnen y diseminan información sobre las publicaciones científicas seriadas producidas en Iberoamérica.

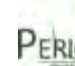

**PERIÓDICA (http://periodica.unam.mx)** Base de datos bibliográfica de la Universidad Nacional Autónoma de México (UNAM), con registros bibliográficos publicados América Latina y el Caribe, especializadas en ciencia y tecnología.

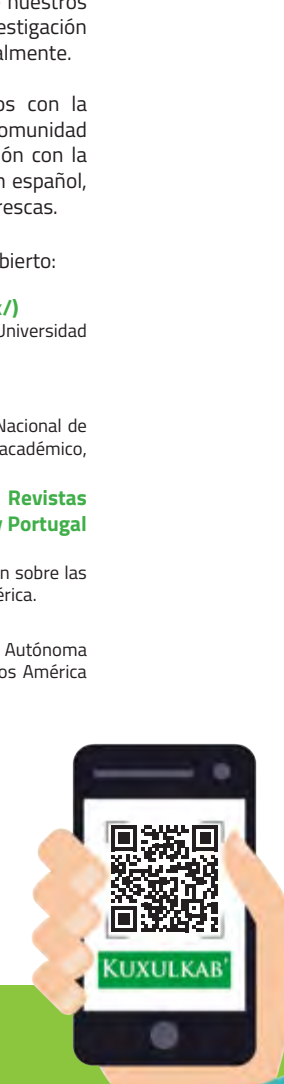

#### **Nuestra portada:**

#### **Diseño de:**

Fernando Rodríguez Quevedo; División Académica de Ciencias Biológicas, UJAT.

#### **Fotografías de:**

Imágenes obtenidas de textos aquí publicados, así como, expuestos en diversos medios (internet por ejemplo).

**1** revistas.ujat.mx; kuxulkab@ujat.mx. Editor responsable: Fernando Rodríguez Quevedo. Reservas de Derechos al Uso Exclusivo No. **KUXULKAB'**, año 27, No. 59, septiembre-diciembre 2021; es una publicación cuatrimestral editada por la Universidad Juárez Autónoma de Tabasco (UJAT) a través de la División Académica de Ciencias Biológicas (DACBiol). Av. Universidad s/n, Zona de la Cultura; Col. Magisterial; Villahermosa, Centro, Tabasco, México; C.P. 86040; Tel. (993) 358 1500, 354 4308, extensión 6415; https:// 04-2013-090610320400-203; ISSN: 2448-508X, ambos otorgados por el Instituto Nacional del Derecho de Autor. Responsable de la última actualización de este número: Editor ejecutivo, Fernando Rodríguez Quevedo; Carretera Villahermosa-Cárdenas km 0.5; entronque a Bosques de Saloya; CP. 86039; Villahermosa, Centro, Tabasco; Tel. (993) 358 1500, 354 4308, extensión 6415; Fecha de la última modificación: 06 de septiembre de 2021.

Las opiniones expresadas por los autores no necesariamente reflejan la postura del editor de la revista, ni de la DACBiol y mucho menos de la UJAT. Queda estrictamente prohibida la reproducción total o parcial de los contenidos e imágenes de la publicación sin previa autorización de la Universidad Juárez Autónoma de Tabasco.

#### **ISSN 2448-508X**

# *Editorial*

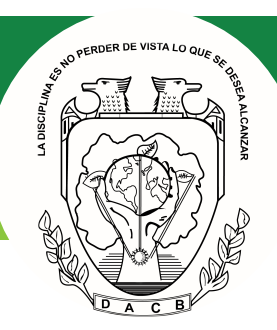

#### **Estimados lectores:**

E sperando se encuentren bien, en esta ocasión nos dirigimos para presentar el tercer número<br>de **Kuxulkab'** para este año; dando muestra de que seguimos trabajando para recuperarnos<br>ocasión, cuenta con cuatro aportaciones de *Kuxulkab'* para este año; dando muestra de que seguimos trabajando para recuperarnos y seguir reforzando esfuerzos para mantener nuestra presencia. Este número, en esta ocasión, cuenta con cuatro aportaciones donde, conoceremos la importancia de la investigación tanto experimental como de gabinete. Es importante recalcar, la presencia de una aportación de la Facultad de Ciencias del Mar de la Universidad Autónoma de Sinaloa; así como otra proveniente de la División Académica de Ingeniería y Arquitectura (DAIA), campus universitario de nuestra UJAT; a quienes le brindamos una fraterna bienvenida.

En constancia a nuestra forma de trabajo, proporcionamos una breve sinopsis de las aportaciones que conforman esta publicación:

«*¿Es importante monitorear la presenvcia de metales pesados en lagunas de Sinaloa utilizando moluscos bivaldos?*»; escrito donde se proporcionan datos relacionados al uso de bivaldos como bio-monitores para determinar la presencia y concentraciones de metales en lagunas costeras impactadas principalmente por descargas agrícolas.

«*Efectos del pH y temperatura en lagunas de estabilización de un campus universitario*», aportación donde se expone el resultado del monitoreo y evaluación de las lagunas de estabilización utilizadas en la División Académica de Ciencias Biológicas (DACBiol) de la UJAT.

«*El análisis de datos de COVID-19: un incentivo para el desarrollo de herramientas con 'R'*»; participación donde los autores, muestran el apoyo que el programa 'R' brinda en el manejo de información, particularmente, lo relacionado a la actual pandemia; todo con la finalidad de motivar el uso de este software.

«*Red universitaria en pro de la educación para la construcción sustentable: un compromiso socio-profesional*»; texto donde se hace la comprensión y discusión respecto a la sustentabilidad así como de la educación ambiental; dando parte a la propuesta de conformar una red con compromiso académico dirigido a la arquitectura sustentable en Tabasco.

Por otro lado, continuamos con nuestra sección «*Apuntes de la flora de Tabasco*», donde se expone información taxonómica, etimología, descripción morfológica, nombres comunes y datos generales sobre especies presentes en el estado de Tabasco. Este esfuerzo, forma parte del apoyo de nuestros colaboradores en la generación de conocimiento científico para la sociedad.

Como siempre, la consolidación de este número es un esfuerzo en conjunto con autores, evaluadores, editores asociados y demás miembros del comité editorial de esta revista. Agradecemos, a cada uno de ellos, su apoyo y entusiasmo de colaborar en la divulgación de la ciencia con estándares de calidad emanados por esta casa de estudios. Esperamos vernos pronto.

Director de la DACBiol-UJAT Editor ejecutivo de Kuxulkab'

Arturo Garrido Nora Pernando Rodríguez Quevedo

# *Contenido*

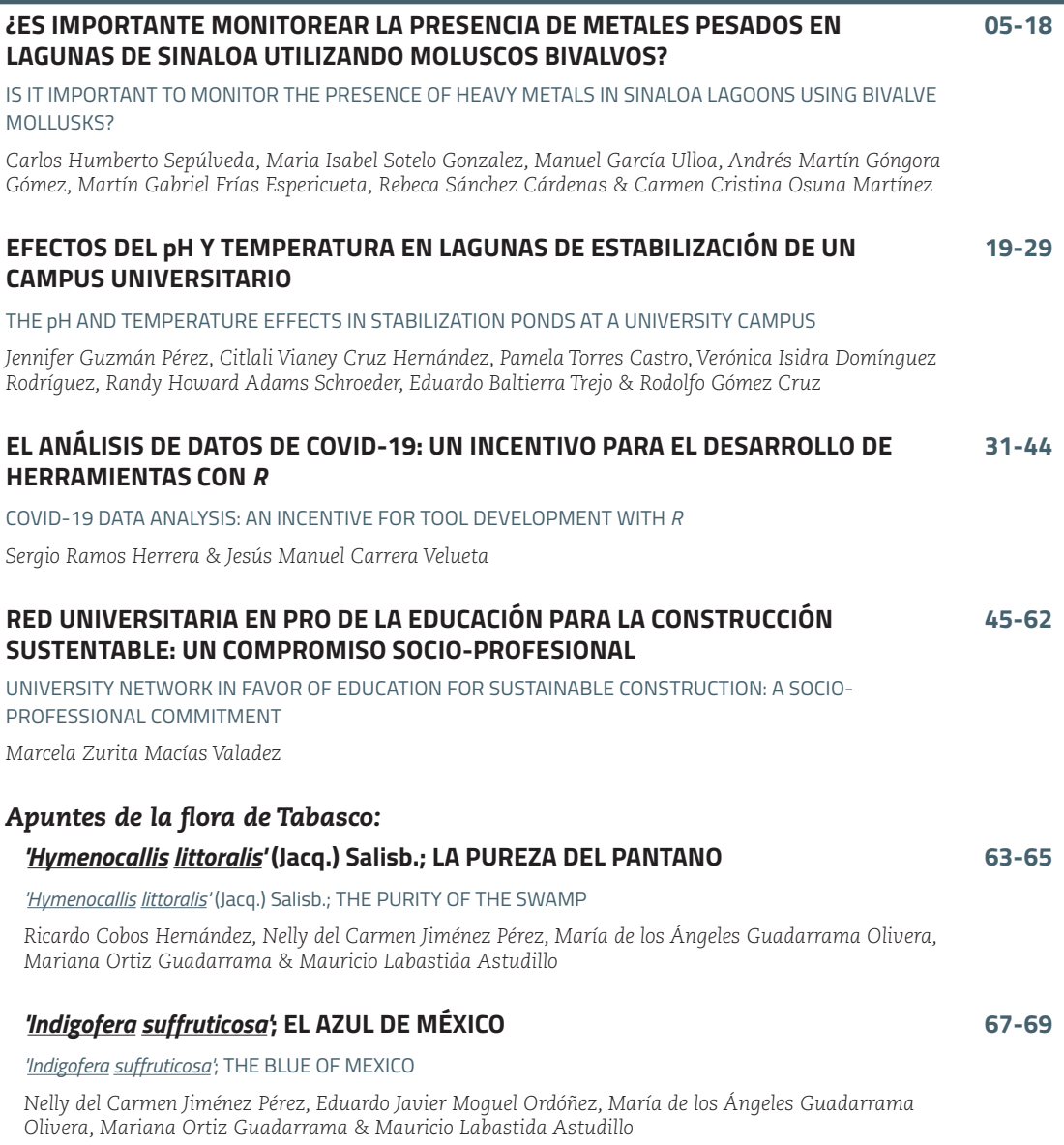

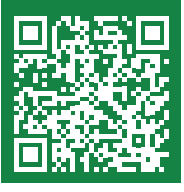

### EL ANÁLISIS DE DATOS DE COVID-19: UN INCENTIVO PARA EL DESARROLLO DE HERRAMIENTAS CON *R*

#### **COVID-19 DATA ANALYSIS: AN INCENTIVE FOR TOOL DEVELOPMENT WITH** *R*

#### **Sergio Ramos Herrera1 & Jesús Manuel Carrera Velueta2 ----------------------------------------------------------**

1 Licenciado en física y Maestro en Ingeniería y Protección Ambiental por la Universidad Juárez Autónoma de Tabasco (UJAT). Profesor de la licenciatura en Ingeniería Ambiental y la Maestría en Ingeniería, Tecnología y Gestión Ambiental. Ha impartido cursos de *RStudio* a estudiantes y profesores en la División Académica de Ciencias Biológicas (DACBiol) de la UJAT. 2 Licenciado en Computación por la UJAT y Maestro en Inteligencia Artificial por la Universidad Veracruzana (UV). Profesor de la Licenciatura en Ingeniería Ambiental y la Maestría en Ingeniería, Tecnología y Gestión Ambiental en la DACBiol-UJAT.

División Académica de Ciencias Biológicas (DACBiol); Universidad Juárez Autónoma de Tabasco (UJAT): Carretera Federal #180 (Villahermosa-Cárdenas) km 0.5 S/N; entronque a Bosques de Saloya; C.P. 86150. Villahermosa, Tabasco; México.

 $\boxtimes$  sergiorhe@hotmail.com

<sup>1</sup> 0000-0001-6618-0452 **12 2 0000-0001-6707-183X** 

#### **Como referenciar:**

Ramos Herrera, S. & Carrera Velueta, J.M. (2021). El análisis de datos de COVID-19: un incentivo para el desarrollo de herramientas con *R*. Kuxulkab', 27(59): 31-44, septiembre-diciembre. https://doi. org/10.19136/kuxulkab.a27n59.4046

#### **Disponible en:**

https://revistas.ujat.mx https://revistas.ujat.mx/index.php/kuxulkab

**DOI:** https://doi.org/10.19136/kuxulkab.a27n59.4046

#### **Resumen**

*La pandemia de COVID-19 ha generado mucha información que se ha abierto al público en general y para analizar su evolución espacial y temporal se han desarrollado herramientas emergentes. Este trabajo trata de herramientas como los paquetes 'covid19.analytics' y 'COVID19' desarrollados con el software estadístico 'R' y de aplicaciones web basadas en 'R' como 'COVIDiario', 'COVID-19 tracker', entre otras. Estas herramientas visualizan los datos en regiones de interés, facilitando la consulta y seguimiento a investigadores y autoridades de salud. También muestra visualizaciones de los datos en México y Tabasco con la meta de motivar el uso del software 'R'.*

**Palabras clave:** *covid19.analytics; Shiny; COVID19 Tracker; Modelo SIR.*

#### **Abstract**

*The COVID-19 pandemic has generated a lot of information that has been opened to the general public and to analyze its spatial and temporal evolution, emerging tools have been developed. This work deals with tools such as the 'covid19. analytics' and 'COVID19' packages developed with 'R' statistical software and R-based web applications such as 'COVIDiario', 'COVID-19 tracker', among others. These tools visualize the data in regions of interest, facilitating consultation and monitoring by researchers and health authorities. It also shows visualizations of the data in Mexico and Tabasco with the goal of motivating the use of the 'R' software.*

**Keywords:** *covid19.analytics; Shiny; COVID19 Tracker; SIR Model.*

como la pandemia de COVID-19, que también pueden ser el caso de contingencias ambientales — que<br>con de interés nacional o interpacional, se genera mucha información que *que también pueden ser el caso de contingencias ambientales— que son de interés nacional o internacional, se genera mucha información que gradualmente se pone a disposición del público bajo la bandera de datos abiertos. El objetivo de compartir la información, además de darle transparencia a los eventos, es que los grupos interesados tengan datos confiables para su análisis y si es factible contribuyan al entendimiento del comportamiento espacial y temporal de estos sucesos.*

*Esto es lo que ha sucedido con la pandemia de COVID-19, se ha generado una gran cantidad de datos. Quizás los más conocidos por la población son la cantidad diaria de casos confirmados, defunciones, recuperados y activos de COVID-19. Esta proliferación de datos ha incentivado el desarrollo de herramientas con diferentes objetivos: almacenar la información en un formato adecuado para su análisis, mantener informada con regularidad a la población sobre la evolución de la pandemia, proporcionar orientación en tiempo real a los tomadores de decisiones y para los modeladores que ayudan a comprender el comportamiento de los datos, etcétera (Heymann, 2020).*

*Este artículo se derivó de la experiencia ganada en un proyecto desarrollado en la División Académica de Ciencias Biológicas (DACBiol) de la Universidad Juárez Autónoma de Tabasco (UJAT), cuyo objetivo fue la recopilación de datos ambientales y el desarrollo de aplicaciones web dinámicas con el software estadístico «R». Por tal motivo se centrará en analizar aquellas herramientas que se desarrollaron con este software y el paquete «Shiny» para analizar la evolución de la pandemia de COVID-19. Tres de las razones son: porque estás herramientas son de acceso libre, pueden usarse con fines didácticos o de investigación y se puede acceder a su código fuente y reutilizarse. También se visualizarán los datos correspondientes a México y en particular los de Tabasco con las funciones básicas de «R». Cada visualización se explica de manera sencilla y se indica el código «R» utilizado para obtenerla.*

*El objetivo es incentivar a la comunidad estudiantil a incursionar en este tipo de herramientas que en la DACBiol-UJAT es bien conocida por los estudiantes y personal docente.*

#### **Porque usar «***R***»**

*Una opción para el análisis estadístico de datos en general es el software de estadística «R» (www.r-project.org). Este es un software gratuito y de acceso libre, pero no funciona con una interfaz gráfica de usuario amigable, sino que interactúa con el usuario a través de líneas de comando, es decir, instrucciones que le dicen a «R» que hacer y que se ejecutan una a la vez (figura 1). Esta, tal vez es la razón, por la que muchos asocian el uso de «R» con la programación de rutinas o algoritmos. Aunque tiene un lenguaje propio de programación, su uso no implica tener conocimientos de programación necesariamente.*

*El programa tiene integrado un conjunto de paquetes básicos (R base) que se cargan de manera automática cuando se instala «R» por primera vez en la computadora. Aquí, un paquete se refiere a una colección de funciones, datos y códigos compilados en lenguaje «R» con relación a un tópico específico.*

«Pandemia: epidemia que afecta a gran cantidad de personas y se extiende en gran parte del mundo1 . En 1918, una pandemia de gripe tuvo una mortandad mayor a los 20 millones de personas en el mundo; se ha determinado que fue causada por el virus de 'influenza A' (H1N1) que pudo haber mutado y recientemente emergido; la cepa de H1N1 que fue identificada en 2009 estuvo relacionada con el patógeno de 19182 »

1 Lawrence (2003, p. 457; 2014, p 419). <sup>2</sup>Solomon *et al*. (2013, p. 1)

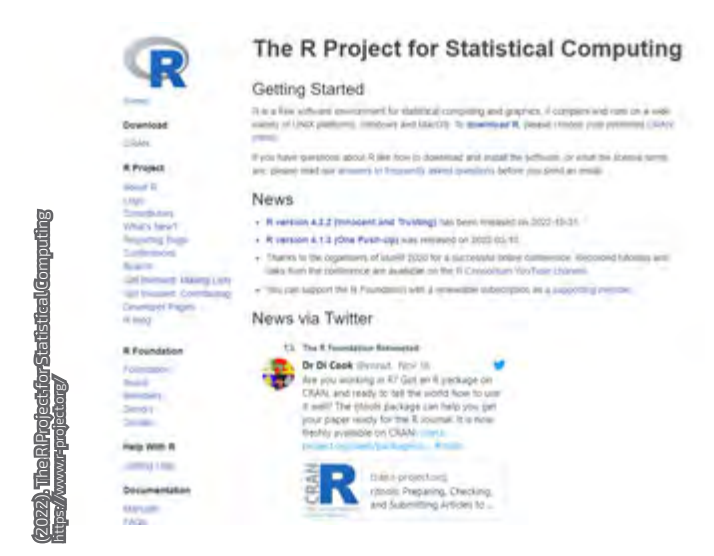

Pantalla del sitio electrónico de "*The R Project for Statistical Computing*".

|                                                                                       | R Console                    | $-1$ |
|---------------------------------------------------------------------------------------|------------------------------|------|
| > x=seq(from=1, to=10, by=1)<br>$>$ y=exp(x)<br>$>$ plot $(x, y)$<br>> summary (cars) |                              |      |
| speed                                                                                 | dist                         |      |
| Min. 4.0                                                                              | Min. : 2.00                  |      |
|                                                                                       | 1st Qu.:12.0 1st Qu.: 26.00  |      |
|                                                                                       | Median : 15.0 Median : 36.00 |      |
|                                                                                       | Mean : 15.4 Mean : 42.98     |      |
|                                                                                       | 3rd Qu.:19.0 3rd Qu.: 56.00  |      |
| Max. : 25.0 Max. : 120.00                                                             |                              |      |
|                                                                                       |                              |      |
|                                                                                       |                              |      |

**Figura 1.** La consola de «R» admite líneas de comando para obtener una gráfica con la función *plot ( )* y un resumen de datos precargados con *summary( )*.

*Por ejemplo, si un usuario quiere un resumen descriptivo de sus datos basta que use la función summary( ) (figura 1). Así que, en realidad, el usuario solo tiene que conocer estas funciones y saber usarlas. Pero si un usuario requiere de un análisis estadístico más complejo, y no solo gráficas o resúmenes estadísticos, entonces puede importar paquetes con funciones estadísticas que han sido desarrollados por la comunidad de usuarios del programa. Muchos han desarrollado paquetes en diversas áreas de la ciencia y están disponibles a través de un repositorio o "Comprehensive R Archive Network 'CRAN'" (sitio de internet para el lenguaje de este software) para nuestro uso. En este contexto se han creado paquetes para el análisis de los datos de COVID-19.*

#### **El paquete** *convid19.analytics*

*El paquete covid19.analytics es un paquete de «R» que surgió como una iniciativa para brindar acceso a los datos mundiales más recientes sobre COVID-19 y realizar análisis estadísticos y visualizaciones actualizadas (Ponce & Sandhel, 2020). Este paquete se conecta con el repositorio del Centro de Ciencias e Ingeniería de Sistemas de la Universidad John Hopkins (JHU CSSE, por sus siglas en inglés) (https://github.com/CSSEGISandData/COVID-19) que almacena en un formato adecuado para su análisis, los datos recopilados de la pandemia en diversos países incluido México.*

*Cualquier investigador que use lenguaje «R» puede usar este paquete para analizar datos regionales de COVID-19 si les da el formato o estructura que tienen los datos mundiales importados por covid19.analytics. Veamos algunas funciones de este paquete y sus resultados en los siguientes párrafos.*

*Una de las funcionalidades del paquete es la de obtener resúmenes de los acumulados de los casos (confirmado, recuperado, defunción y activo) a nivel de país. La tabla 1 muestra solo el resumen de los acumulados de casos confirmados de COVID-19 para las 32 entidades federativas de la República Mexicana al 13 de octubre del 2020. Este resumen se obtuvo ejecutando la función report.summary( ) con las siguientes opciones: report. summary(Nentries=32, geo.loc="Mexico", saveReport =TRUE). La ejecución de esta línea no solo produjo el resumen de la tabla, sino también el resumen de los otros casos.*

*Para cualquier otro análisis, se requieren explícitamente llamar a los datos con la función covid19.data( ).*

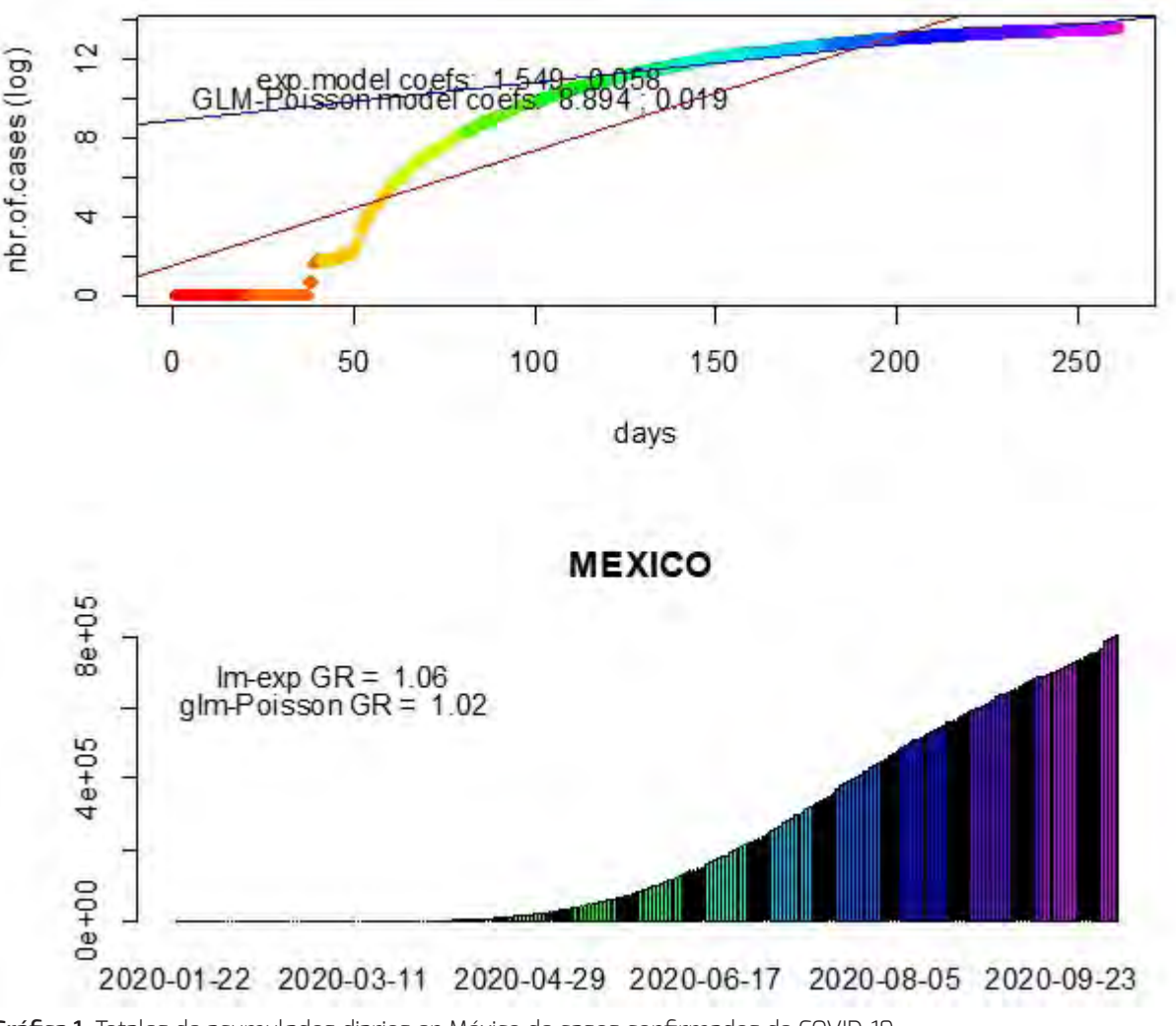

**Gráfica 1.** Totales de acumulados diarios en México de casos confirmados de COVID-19.

*Esta función sin argumentos, accede a los datos mundiales de los acumulados de casos confirmados, recuperados, defunciones y activos disgregados por país o región que están almacenados en esta dirección: https://raw.githubusercontent.com/CSSEGISandData/COVID-19/master/csse\_covid\_19\_data/csse\_ covid\_19\_daily\_reports/09-16-2020.csv. Las series de tiempo de los casos respectivos se obtienen escribiendo covid19.data("ts-confirmed") o en su lugar "ts-deaths", "ts-recovered" o "ts-All". Una vez que los datos están asegurados la función tots.per.location( ) genera gráficas de los casos diarios y acumulados de casos diarios.*

*La gráfica 1 (superior) muestra el número de casos diarios confirmados en México en escala logarítmica.*  Los días fueron contabilizados desde el 22 de enero al 12 de octubre del 2020. La gráfica 1 (inferior) *muestra, con gráfico de barras, el mismo comportamiento, pero del acumulado de casos confirmados. En cualquiera de los casos se muestran los parámetros de dos modelos ajustados al comportamiento de los datos: un modelo exponencial y uno de Poisson. Las gráficas de la gráfica 1 se obtuvieron con las siguientes instrucciones: datos=covid19.data(case="ts-confirmed"); tots.per.location(datos, geo.loc="Mexico").*

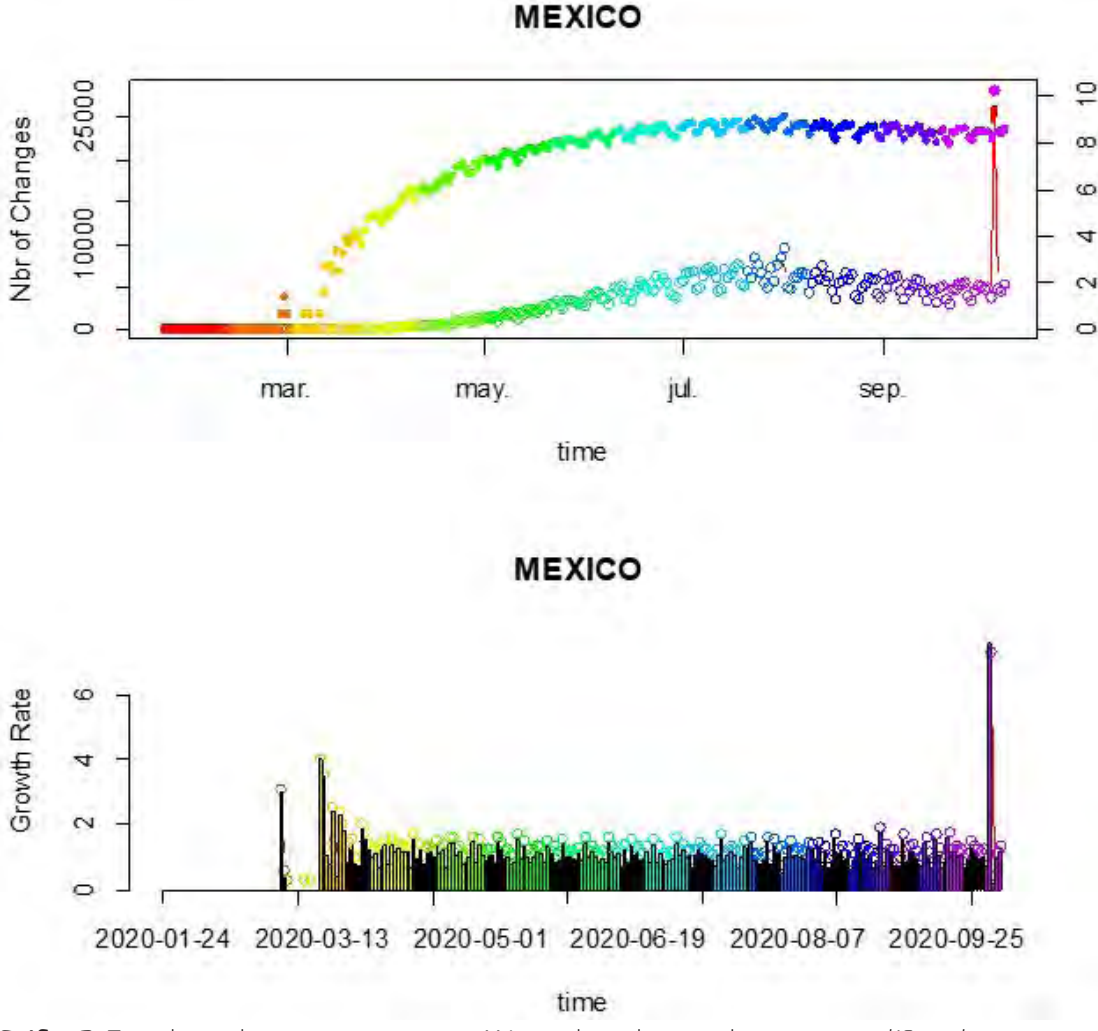

**Gráfica 2.** Tasa de cambio y crecimiento para México obtenidos con el paquete *covid19.analytics*.

*La gráfica 2 (superior) muestra en escala lineal y logarítmica, los cambios diarios en los casos confirmados para México al 12 de octubre del 2020. Es evidente que estos cambios van aumentando y se mantienen estables a partir de julio del 2020. La gráfica 2 (inferior) muestra una gráfica de barras de la tasa de crecimiento respectiva. Estas gráficas se obtuvieron con la función growth.rate ( ) aplicada a la serie de tiempo de casos confirmados para México: datos=covid19.data("ts-confirmed"); growth.rate(datos, geo.loc="Mexico").*

*La gráfica 3 muestra el comportamiento del acumulado de casos confirmados, casos recuperados, defunciones y casos activos para México del 22 de enero al 13 de octubre del 2020. Las gráficas de series de tiempo de casos confirmados, recuperados, defunciones y casos activos se obtuvieron con la función totals.plt( ) y la siguiente secuencia de instrucciones: datosMex=covid19.data("ts-ALL"); totals.plt(datosMex, "Mexico", with.totals=FALSE, one.plt.per.page=FALSE). Esta función generó dos tipos de gráficas: una estática y otra interactiva (gráfica 3). De esta última se extrajo la siguiente información básica: en México, al 8 de octubre del 2020, hay 804,488 casos confirmados de COVID-19, se han recuperado 682,604 personas, han fallecido 83,096 personas y están activos 38,788 casos. La gráfica se aprecia mejor cuando se genera directamente desde «R».*

*Otra funcionalidad del paquete covid19.analytics es que genera el modelo SIR ("Susceptible, Infected and Recovered"). El modelo SIR, es un patrón epidemiológico que calcula el número teórico de personas infectadas con una enfermedad contagiosa en una población de tamaño constante (N). En el modelo se clasifica para los individuos de la población como perteneciente a tres compartimentos (Susceptible, Infectado y Recuperados). Estos compartimentos representan su estado de salud.*

*El modelo matemático consta de tres ecuaciones diferenciales de las tasas de cambio de S, I e R cuyos parámetros básicos son: β la tasa de contagio —cuyo valor se puede reducir con las medidas de distanciamiento social— y* γ *la tasa de recuperación. Otro parámetro importante es el número básico de reproducción Ro que corresponde a la cantidad de personas que contagia un infectado mientras es contagioso. Este parámetro se calcula cómo Ro=βN/γ, dónde N es el tamaño de la población si esta es totalmente susceptible (Luque, Ballesteros & Miramontes, 2020).*

*La gráfica 4 muestra el modelo SIR para México. Este modelo se obtuvo con la función generate.*

*SIR.model( ) aplicada a la serie de tiempo de casos confirmados y una población de 126.2 millones de habitantes para México con la siguiente secuencia de código: datosMex=covid19.data(case="tsconfirmed"); generate.SIR.model(datosMex, "Mexico", tot.population=126200000). Las dos gráficas de la parte superior muestran la precisión del modelo para los casos infectados.*

*Las dos figuras de la parte inferior muestran cómo la población comienza completamente susceptible con una pequeña cantidad de individuos infectados. A medida que la infección se propaga, el número de personas infectadas se acelera antes de alcanzar un pico y luego comienza a disminuir a medida que hay cada vez menos personas para infectar. La función también imprime información en la consola de «R» de la que se puede extraer que: beta=0.6098, gamma=0.3901 y Ro=1.5631. Esta funcionalidad del paquete es una excelente oportunidad para mostrar la solución de este tipo de ecuaciones diferenciales en el aula de clases.* 

*Hasta ahora se han mostrado gráficas especializadas usando las funcionalidades del paquete covid19. analytics.*

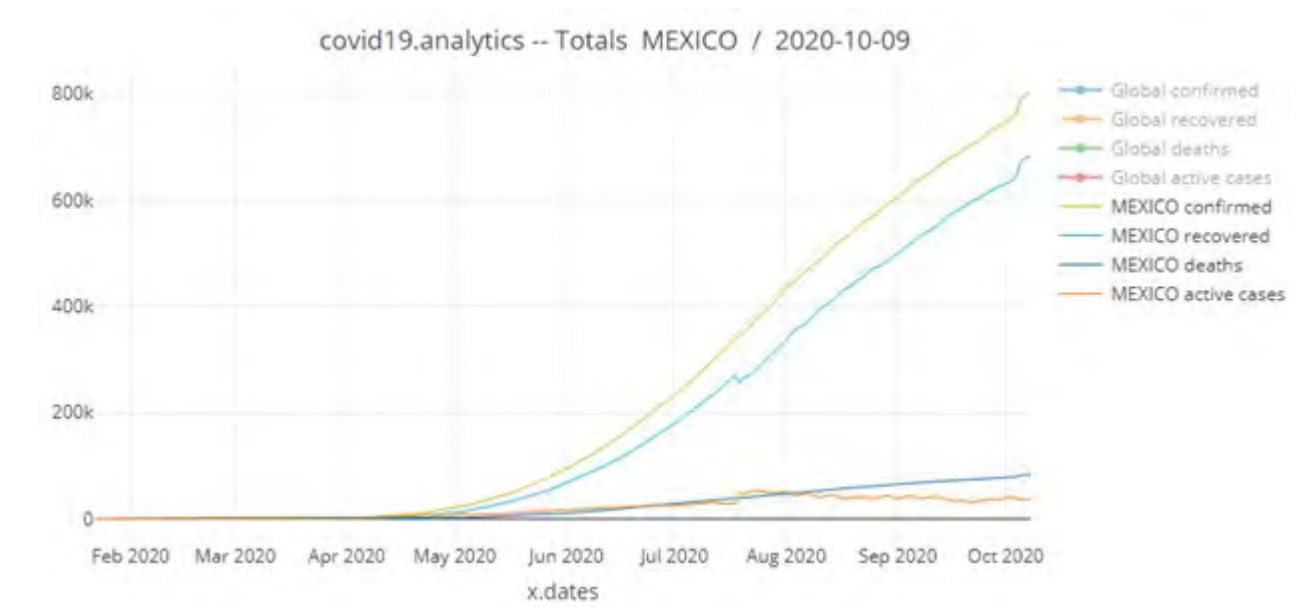

**Gráfica 3.** Series de tiempo de casos acumulados confirmados, recuperados, defunciones y activos al 8 de octubre del 2020.

*Puesto que el paquete se conecta automáticamente a los datos de COVID-19 del repositorio "JHU CSSE", una vez cargados se pueden visualizar con las funciones de R base. La gráfica 5 muestra el comportamiento de*  los datos acumulados de casos confirmados para México al 13 de octubre del 2020. Los datos se graficaron *con la función barplot( ) de «R» siguiendo la secuencia de instrucciones: datosMundiales=covid19.data(); datosMex=subset(datosMundiales, Country\_Region =="Mexico"); barplot(datosMex\$Confirmed, names. arg=datosMex\$Province\_State). La gráfica muestra que la Ciudad de México tiene el mayor valor de acumulados de casos confirmados (140,525), le sigue Toluca (89,065) y después Nuevo León (45,059). También se indica una línea de referencia con base en Tabasco que tiene 33,082 acumulados de casos confirmados. Esta gráfica también se puede hacer para las otras variables.*

*Este último ejemplo muestra que después de conectarse a los datos mundiales es posible visualizar solo los datos de interés regional usando las funcionalidades del paquete covid19.analytics y las funciones de R base. Esto mejora el aspecto de las visualizaciones para hacerlas más amigables al público en general o particularizar cálculos de interés regional para los tomadores de decisiones.*

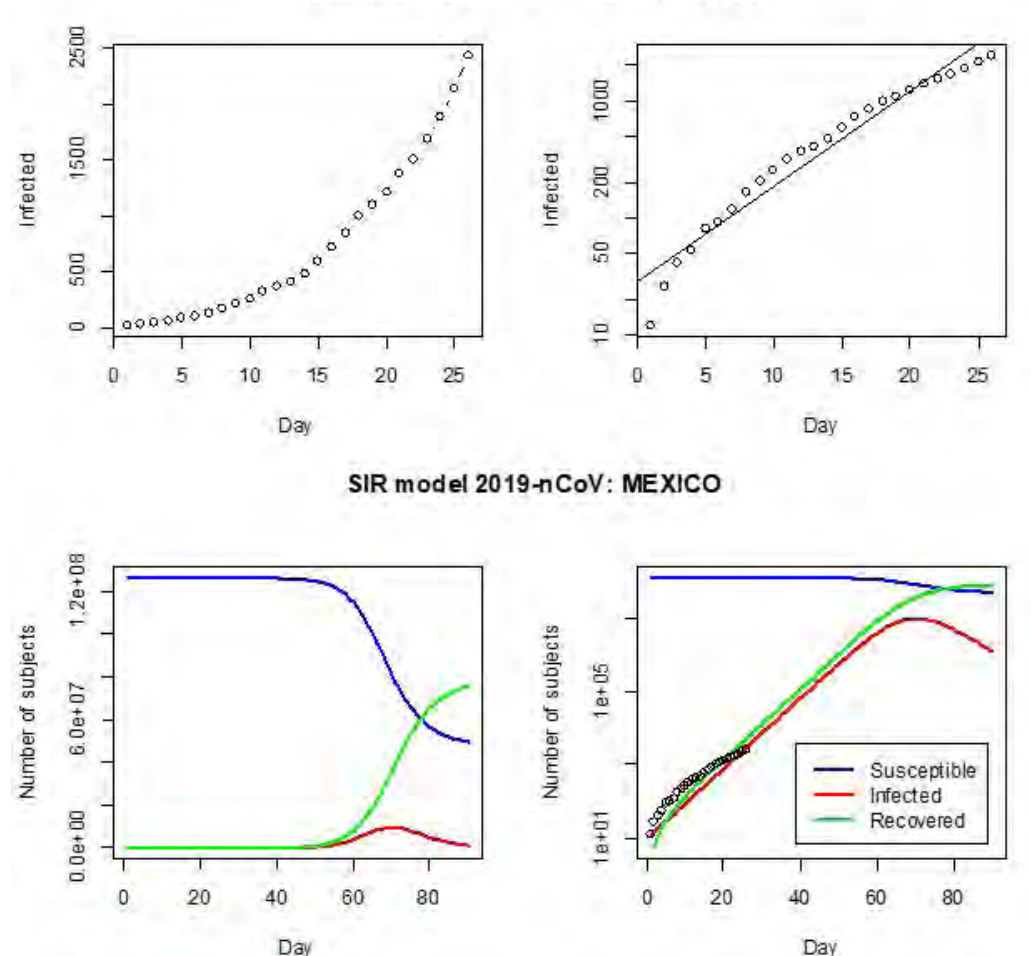

Confirmed Cases 2019-nCoV: MEXICO

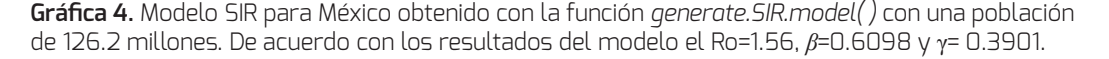

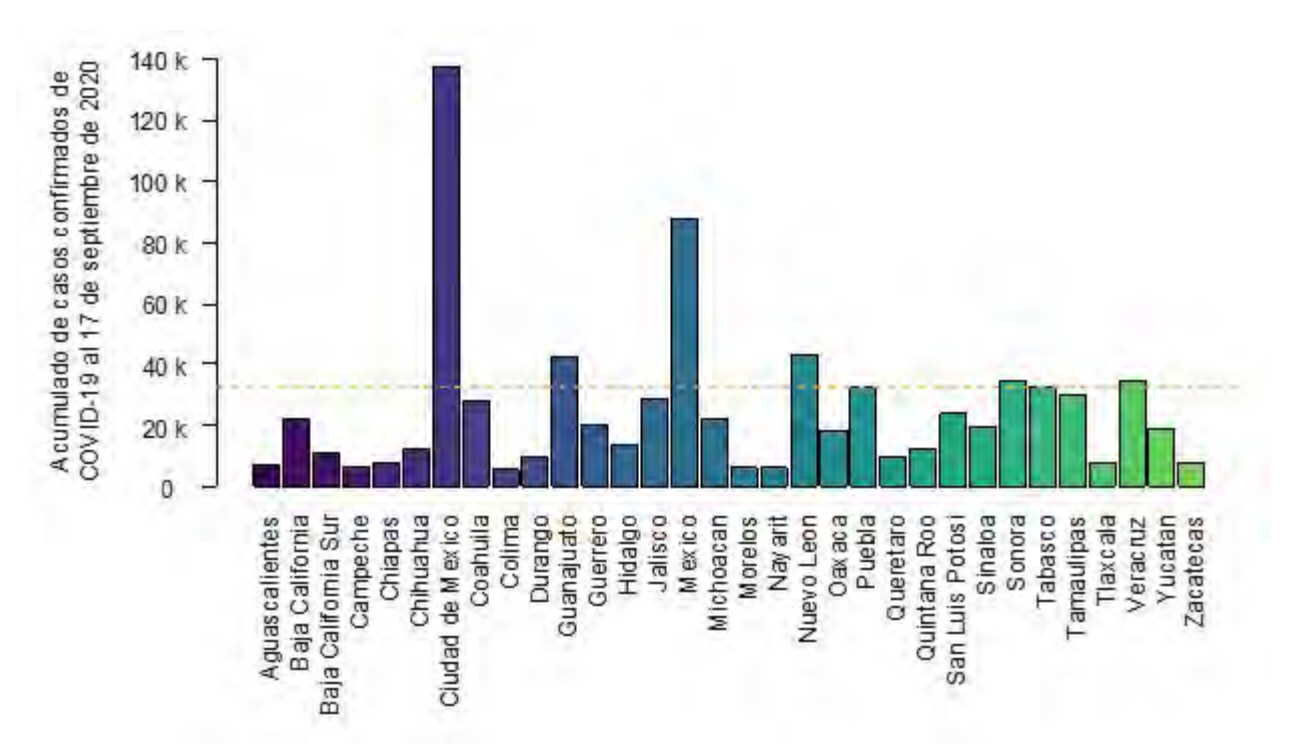

**Gráfica 5.** Casos confirmados de COVID-19 para México por Estado. Los datos se obtuvieron con el paquete *covid19. analytics* y luego se graficaron con la función *básica barplot( )*.

#### **Aplicaciones web con** *Shiny* **para el análisis de datos de COVID-19**

*El desarrollo de aplicaciones basadas en la web puede ser parte de la estrategia de seguimiento de la evolución de la pandemia a partir de las fuentes de datos nacionales y también para informar con regularidad a la población de una manera comprensible el comportamiento de la pandemia.* 

*Estas aplicaciones se han desarrollado en «RStudio» con el paquete Shiny. Este contiene funciones predefinidas para desarrollar aplicaciones web dinámicas o interactivas que pueden compartirse a un público más amplio. Este es el caso de la aplicación COVIDiario —desarrollada con Shiny— para darle seguimiento a la evolución de la pandemia y hacer comprensible la información al público en general en España y Andalucía (https://www.easp.edu.es/ data-apps/covid19/) o la aplicación web «COVID19- Tracker»(https://ubidi.shinyapps.io/covid19/) que también produce visualizaciones de los datos de COVID-19 en España.*

*Esta última es más compleja, ya que incluye modelos para analizar la tendencia y obtener proyecciones de casos diagnosticados de COVID-19 y de mortalidad (figura 2). Los datos que usa COVID19-Tracker los obtiene de forma automática del repositorio de "Datadista" en Github y son recopilaciones de los datos publicados por el Ministerio de Sanidad, Consumo y Bienestar Social, que se mantienen actualizados y en un formato adecuado para su análisis (Valls, Tobías, Satorra & Tebé, 2021).*

*La figura 3 muestra la ventana principal de la aplicación «COVID-19 Application» (https://behroozh.shinyapps. io/COVID19/). Según sus autores, esta aplicación, proporciona una variedad de análisis y visualizaciones que le permiten a un usuario rastrear la propagación del virus en las regiones de su interés y tener una idea de los patrones de comportamiento entre regiones. Los datos que usa esta aplicación vienen de diferentes fuentes, entre las que se encuentran la Universidad Johns Hopkins, el Banco Mundial y la Universidad de Oxford. La aplicación fue desarrollada con «Shiny».* 

**38**

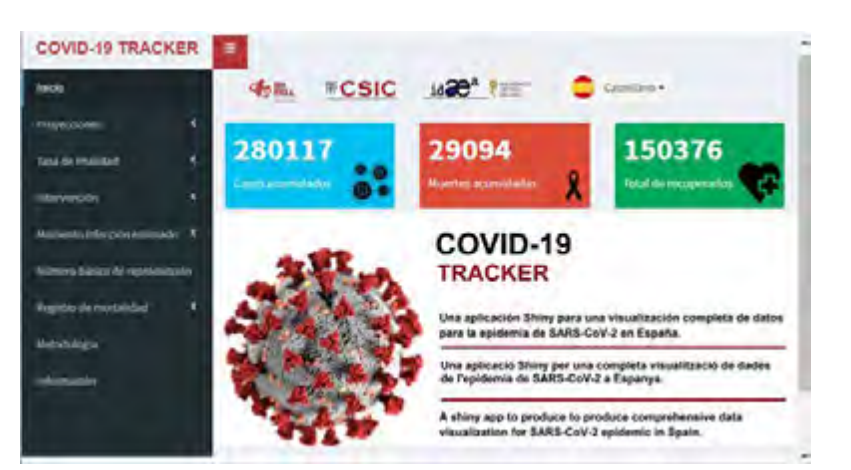

**Figura 2.** Imagen de la aplicación web *COVID-19 Tracker* desarrollada con *Shiny*. Se diseñó para la visualización de la evolución temporal de los datos de COVID-19 en España (fuente: https://ubidi.shinyapps.io/covid19/).

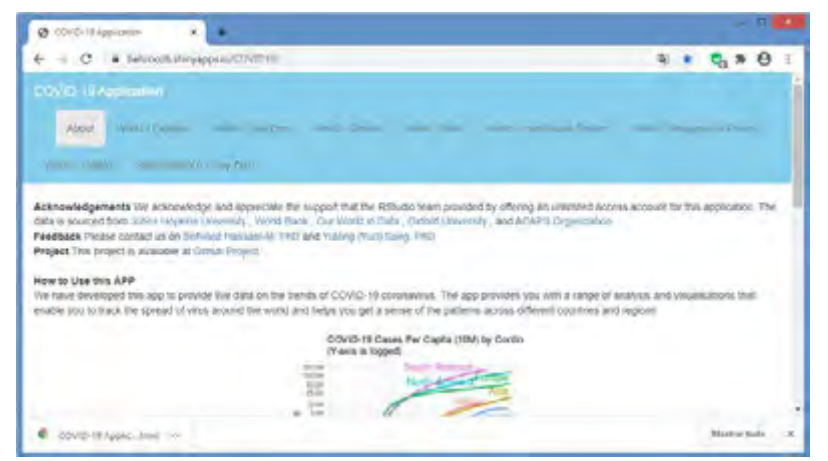

**Figura 3.** Imagen de la aplicación web *COVID-19 Application* desarrollada con *Shiny*. Fue diseñada para la visualización de la propagación del virus en todo el mundo (fuente: https://behroozh.shinyapps.io/COVID19/).

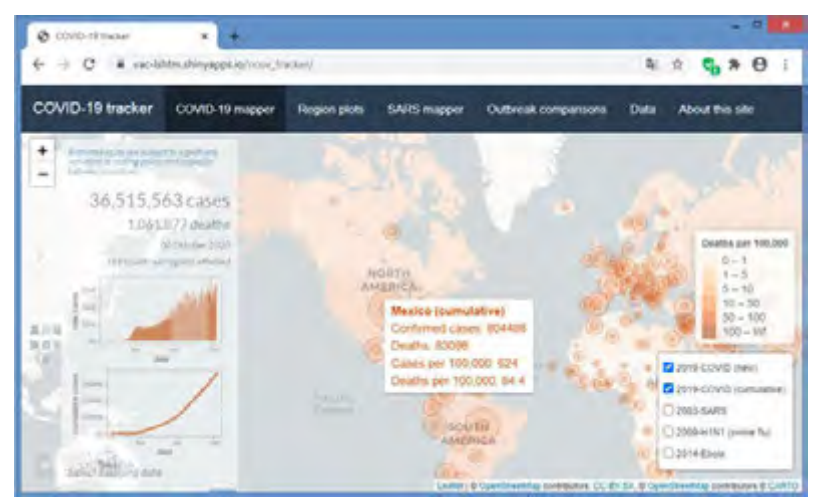

**Figura 4.** Imagen de la aplicación web *COVID-19 tracker* desarrollada con *Shiny*. Diseñada para el mapeo de los datos de COVID-19 en el mundo (fuente: https://vac-lshtm.shinyapps.io/ncov\_tracker/).

*Entre sus funcionalidades, destaca la presentación de un modelo básico para predecir el número de casos nuevos cada día en comparación con el número total de casos del día anterior y la comparación visual de la tasa de crecimiento de los casos notificados, de muerte o de recuperación entre países. Una característica de esta aplicación es que comparte el código fuente en el proyecto Github (https://github.com/yytsong/COVID\_19) dando la posibilidad de reutilizar la plantilla y adaptarla a las necesidades de la región.*

*La figura 4 muestra la ventana de inicio de la aplicación web COVID-19 tracker (https:// vac-lshtm.shinyapps.io/ncov\_tracker/) desarrollada por el doctor Edward Parker del Centro de Vacunas, de la Escuela de Higiene y Medicina Tropical de Londres. Una de sus características atractivas es la visualización geográfica de los datos de COVID-19.*

*En la figura se observan los datos acumulados de los casos confirmados de México al 13 de octubre del 2020. Este sitio utiliza los datos actualizados del "JHC SSE". A diferencia de las otras aplicaciones, en esta se compara la epidemia de COVID-19 con epidemias anteriores (Ébola, H1N1, SARs- en su menú SARS mapper). También tiene la particularidad de que comparte su código fuente (https:// github.com/eparker12/nCoV\_tracker) lo que permite reutilizar esta plantilla (Parker, 2020).*

*Finalmente, la figura 5 muestra la curva de acumulado de casos confirmados con COVID-19 en Bolivia, El Salvador, Guatemala y México que se obtuvo con una aplicación web simple (https://guidotti.shinyapps.io/h83h5/). Según la aplicación, para México hasta el nueve de octubre del 2020 hay 804,488 acumulado de casos confirmados con COVID-19. ¿Cómo funciona la aplicación? mediante el paquete COVID19 de «R» la aplicación accede a los datos de diversas fuentes que son recopilados y almacenados en un repositorio en GitHub.* 

*Ahora, para que la información tenga un formato adecuado, otro paquete de R, COVID-19 Data Hub, procesa los datos cada hora, los pone en formato de valores separados por comas*

39

*o conocido comúnmente como 'CSV' ("Comma Separated Values") y los almacena en la nube para hacerlos fácilmente disponibles (Guidotti & Ardia, 2020). Aunque la aplicación web con Shiny no es muy sofisticada, lo interesante es que su autor, en su block (Guidotti, 2020), pone a disposición el código fuente con la idea de que sea una base para construir aplicaciones web basadas en datos de COVID-19 más complejas.*

*¿Qué se puede hacer con estas aplicaciones a nivel local?, se podría adecuar el código fuente para mejorar la visualización de datos, crear un repositorio de datos adecuados para su análisis con información municipal y si es posible a nivel de comunidades. Esto es un trabajo multidisciplinario, sobre todo si se implementan modelos epidemiológicos con datos locales.*

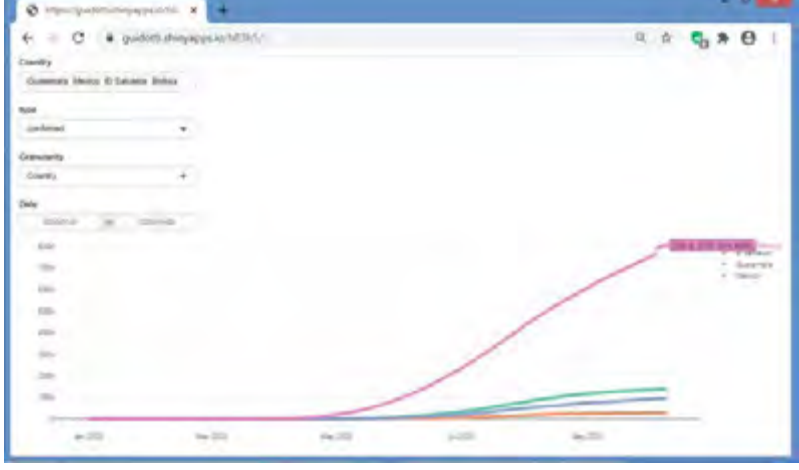

**Figura 5.** Imagen de la aplicación web desarrollada con *Shiny* por Guidotti (2020). Las curvas indican el comportamiento de la serie de tiempo de los acumulados de casos confirmados para Bolivia, El Salvador, Guatemala y México (fuente: https://guidotti.shinyapps.io/h83h5/).

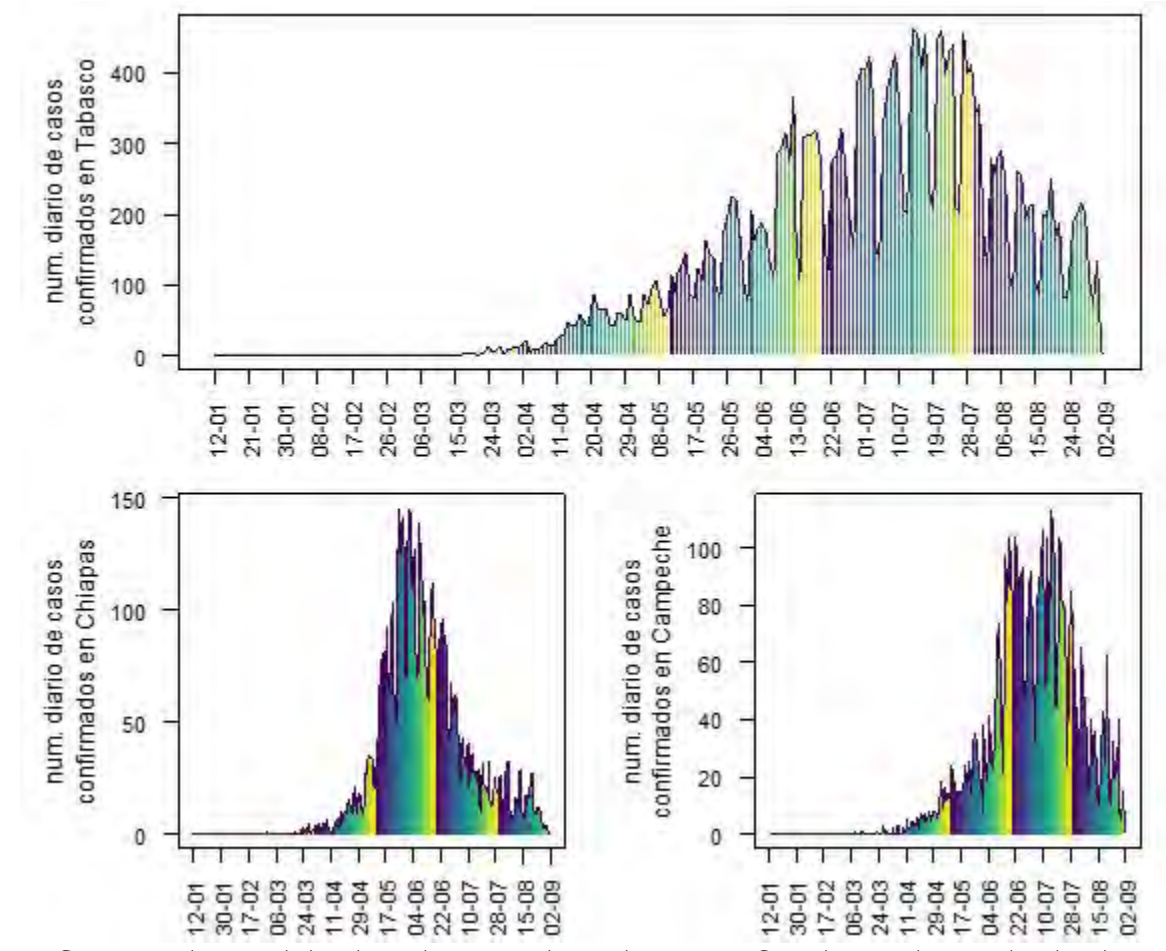

**Gráfica 6.** Visualización de los datos de número diarios de casos confirmados para los estados de Tabasco, Chiapas y Campeche con los datos recopilados del tablero general del CONACYT el 7 de septiembre del 2020.

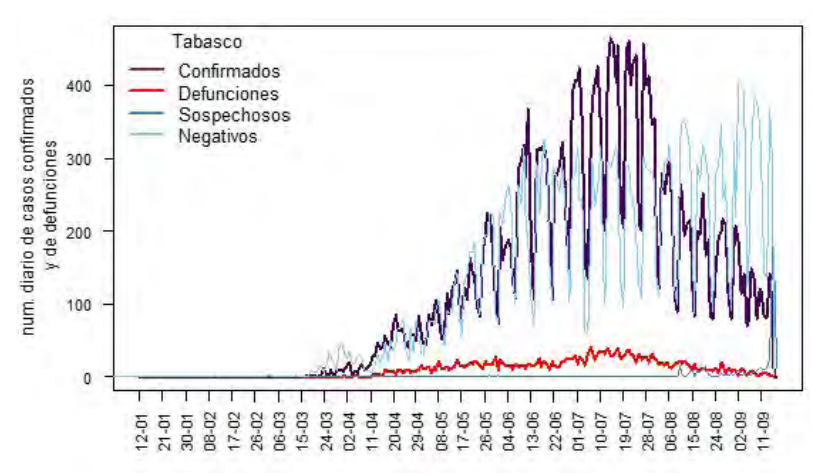

**Gráfica 7.** Comportamiento del número diario de casos confirmados y de defunciones en Tabasco del 12 de enero al 2 de septiembre del 2020 con los datos recopilados del tablero general del CONACYT el 7 de septiembre del 2020.

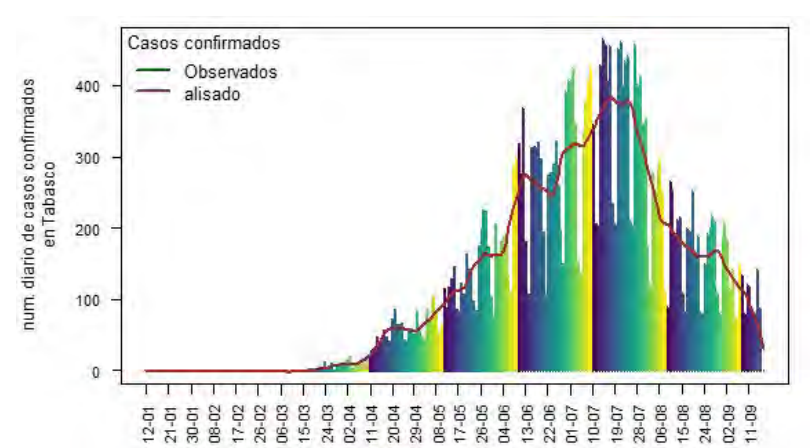

**Gráfica 8.** Comportamiento temporal de los casos diarios confirmados en Tabasco y curva suavizada para observar la tendencia con *span=0.10* con los datos recopilados del tablero general del CONACYT el 7 de septiembre del 2020.

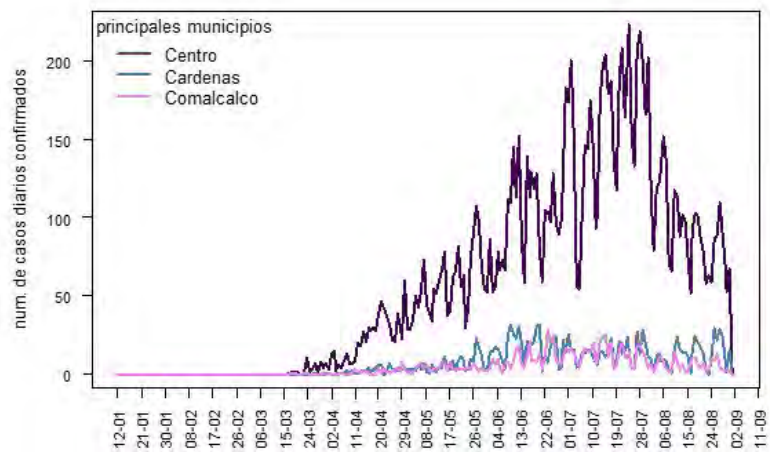

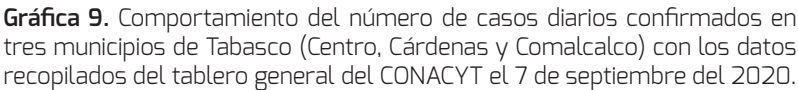

#### **Datos nacionales de COVID-19**

*En México, la información cuantitativa acerca de la pandemia puede obtenerse del tablero general del Consejo Naional de Ciencia y Tecnología (CONACYT) (https://coronavirus. gob.mx/datos/). Este tablero presenta información de los casos diarios confirmados por género, rango de edad, sexo y acumulados a nivel nacional, estatal y por municipalidades, además permite la descarga de los datos de casos diarios por Estado o municipio, de confirmados, sospechosos, negativos y defunciones en formato CSV. Claro, la estructura de los datos debe adecuarse, ya sea que se utilicen los paquetes de «R» descritos anteriormente o se usen funciones de R base.* 

*Las aplicaciones antes descritas no visualizan los datos para los municipios de cada Estado, por lo que es fundamental que los recursos académicos llenen este vacío proporcionando al público actualizaciones en tiempo real de los brotes en su área. A continuación, se presentan algunas visualizaciones que se obtuvieron con los datos del tablero general de CONACYT y las funciones de R base; es decir, sin paquetes especializados.*

*La gráfica 6 muestra el comportamiento del número diario de casos confirmados en los estados de Tabasco, Chiapas y Campeche del 12 de enero al 17 de septiembre del 2020 (fecha en que se descargaron los datos). En Tabasco y Chiapas a partir del 17 de marzo se empezaron a dar los primeros casos confirmados de COVID-19, y en Campeche a partir del ocho de marzo.*

*La gráfica 7 compara la evolución temporal de los casos diarios de confirmados, defunciones, sospechosos y negativos solo en el estado de Tabasco. De estos datos es posible estimar la tasa de defunciones diaria o semanal.* 

*La gráfica 8 muestra el comportamiento de los casos diarios confirmados y una curva de alisamiento para indicar la tendencia en el tiempo. Esta curva muestra que entre el 10 y el 19 de septiembre el número de casos diarios confirmados alcanzó su máximo en Tabasco.* 

**42**

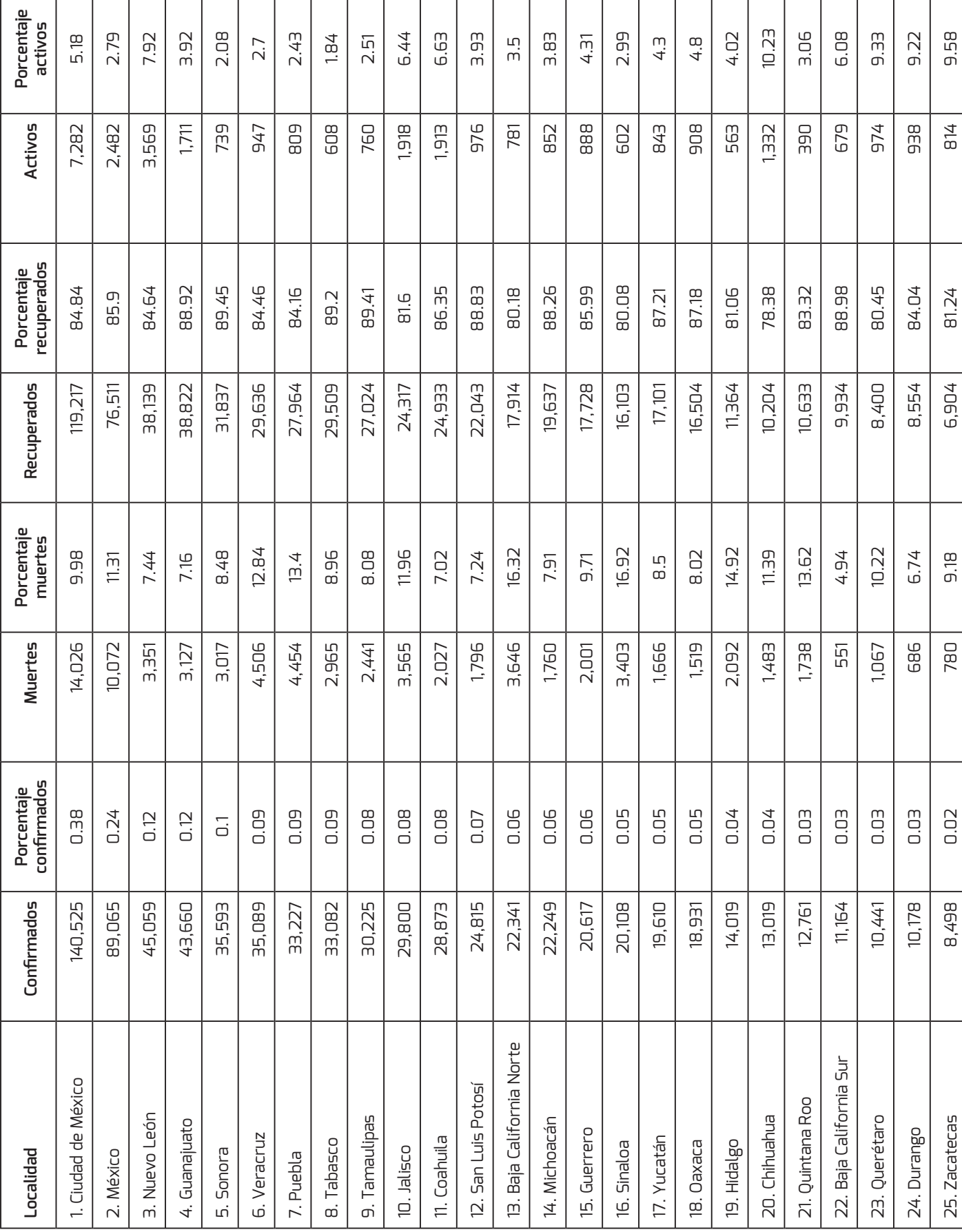

 $\mathsf{l}$ 

Г

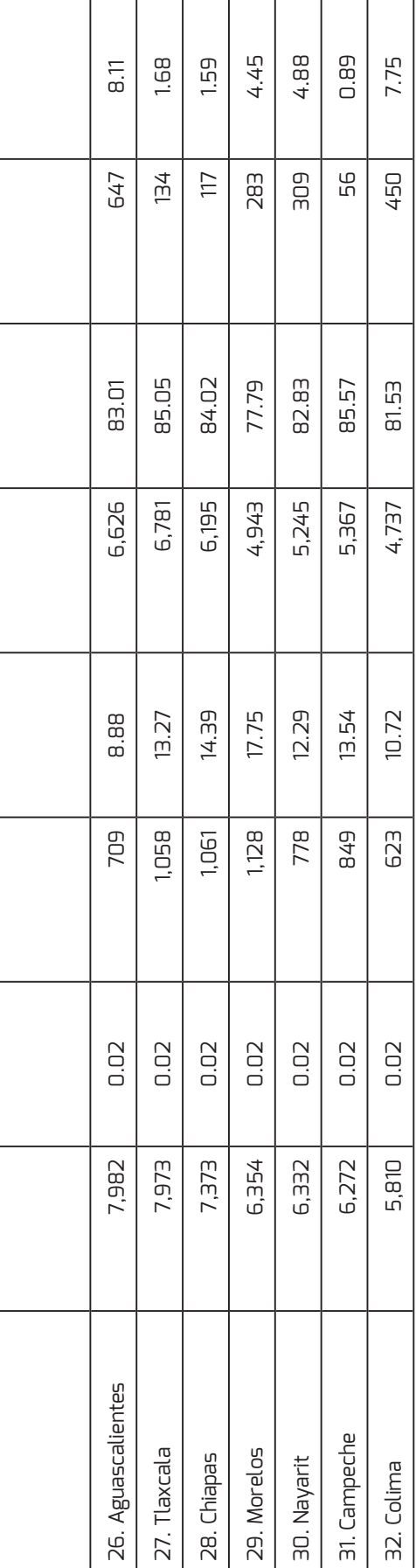

*La gráfica 9 muestra el comportamiento de los casos diarios confirmados para tres de los municipios de Tabasco: Centro, Cárdenas y Comalcalco. El número de casos es mayor en Centro que en los otros municipios, pero hay quienes opinan que este tipo de diferencias se ven mejor cuando se comparan los casos confirmados por cada 1,000 habitantes o por cantidad de pruebas realizadas.*

#### **Conclusiones**

*La creación de los paquetes codiv19.analytics, COVID19, COVID19 Data Hub reduce la barrera para investigadores, funcionarios de salud e interesados para disponer de datos completos y actualizados. Las aplicaciones web son adecuadas para el público general y pueden adaptarse fácilmente para analizar datos concretos de una región con un nivel de finura en los datos tanto como se desee.*

*Usar o desarrollar estas herramientas es un buen entrenamiento didáctico y nos prepara para contribuir al entendimiento de eventos de interés en la región. Para esto es necesario un trabajo multidisciplinario, sobre todo si se desea modelar los datos regionales.* 

#### **Referencias**

**Guidotti, E.** (2020, May 23). How to build COVID-19 Data-Driven Shiny Apps in 5 mins. *Towards Data Science* [web]. Consulted on September 20, 2020 from «https://towardsdatascience.com/ how-to-build-covid-19-data-driven-shiny-apps-in-5mins-2d7982882a73»

**Guidotti, E. & Ardia, D.** (2020). COVID-19 Data Hub. *Journal of Open Source Software*, *5*(51): 2376. DOI «https://doi.org/10.21105/joss.02376»

**Heymann, D.L.** (2020). Data sharing and outbreaks: best practice exemplified. *The Lancet*, *395*(10223): 469-470. DOI «https://doi.org/10.1016/S0140-6736(20)30184-7»

**Lawrence, E.** (Comp.). (2014). *Diccionario de Biología*, (Trad. Henderson's Dictionary of Biology; p. 622). México: Editorial Trillas. ISBN 978-607-17-2057-3

**Lawrence, E.** (Edit.). (2003). *Diccionario Akal de Términos Biológicos*, (12va ed.; Henderson's Dictionary of Biological Terms; R. Codes Valcarce & Fco. J. Espino Nuño, Trad.; p. 688). Madrid, España: Ediciones Akal. ISBN 84-460-1582X.

**Luque, B.; Ballesteros, F. & Miramontes, O.** (2020). Cómo modelizar una pandemia. *Investigación y Ciencia*, (524): 52-60. Recuperado de «https://www.investigacionyciencia. es/revistas/investigacion-y-ciencia/una-crisis-csmica-798/cmo-modelizar-unapandemia-18561»

Parker, E. (2020, February 11). Coronavirus outbreak: a new mapping tool that lets you scroll through timeline. *The conversation-Academic rigour, journalistic flair* [Web]. Consulted on September 19, 2020 from «https://theconversation.com/coronavirus-outbreak-a-new-mappingtool-that-lets-you-scroll-through-timeline-131422»

**Ponce, M. & Sandhel, A.** (2020). *covid19.analytics: An R Package to obtain, analyze and visualize data from the Coronavirus Disease Pandemic* (Preprint submitted to Elsevier p. 57). Arxiv.org. Recovered from «https://arxiv.org/pdf/2009.01091.pdf»

**Solomon, E.P.; Berg, L.R. & Martin, D.W.** (2013). *Biología* (9na ed.; Biology; Ninth Edition; García Hernández, A.E.; Villagómez Velázquez, H.; Romo Muñoz, J.H. & Campos Olguín, V., Trad.; p. 1263+56 apéndices). México: Cengage Learning Editores, S.A. de C.V. ISBN: 978-607-481-934-2

**Valls, J.; Tobías, A.; Satorra, P. & Tebé, C.** (2021). COVID19- Tracker: una aplicación Shiny para analizar datos de la epidemia de SARS-CoV-2 en España. *Gaceta sanitaria*, *35*(1): 99-101. DOI «https:// dx.doi.org/10.1016/j.gaceta.2020.04.002»

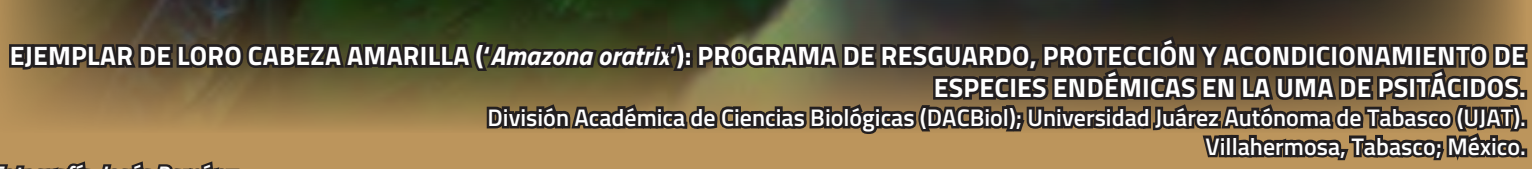

### *«La disciplina es no perder de vista lo que se desea alcanzar»*

## *DACBiol*

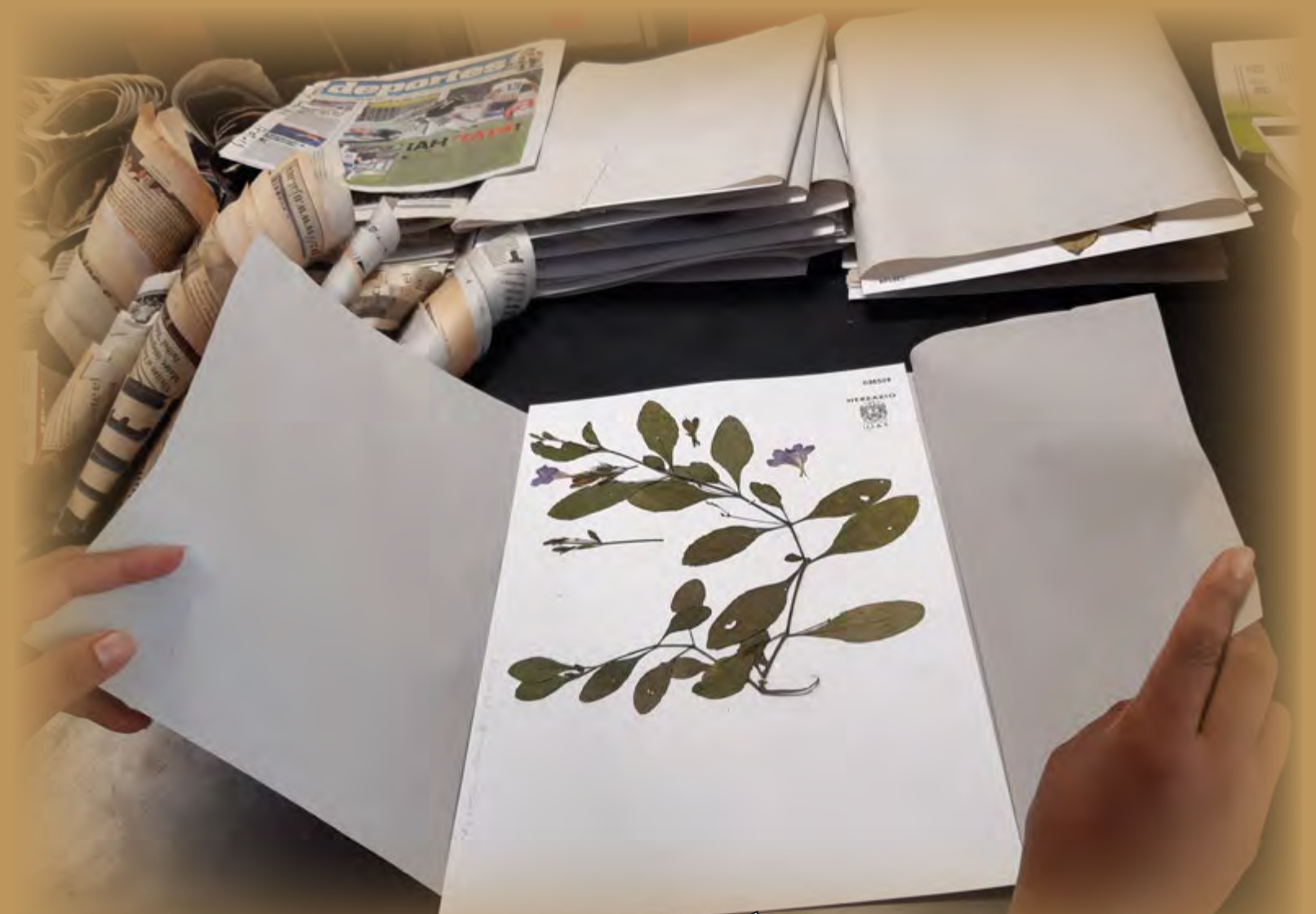

**EJEMPLAR HERBORIZADO DE** *Ruellia* **sp. (Acanthaceae) DE LA COLECCIÓN DE PLANTAS VASCULARES DEL «HERBARIO UJAT»**

**División Académica de Ciencias Biológicas (DACBiol); Universidad Juárez Autónoma de Tabasco (UJAT). Villahermosa, Tabasco; México.**

*Fotografía: José Francisco Juárez López*

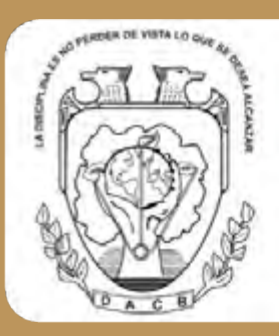

KUXULKAB' División Académica de Ciencias Biológicas; Universidad Juárez Autónoma de Tabasco

● +52 (993) 358 1500, 354 4308 ext. 6415<br>⊠ kuxulkab@ujat.mx • kuxulkab@outlook.com & www.revistas.ujat.mx

Carretera Villahermosa-Cárdenas km 0.5, entronque a Bosques de Saloya, C.P. 86039. Villahermosa, Tabasco, México,